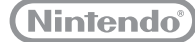

3

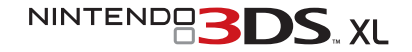

# **Guía rápida Guia de Início Rápido Guida rapida all'installazione**

Esta guía explica brevemente cómo configurar la consola, iniciar programas y conectarse a internet. • Este guia **explica como configurar a sua consola, iniciar as aplicações e ligar à Internet. Questa guida spiega come configurare la console, avviare i software e collegarsi a Internet.** 

Cargar y encender la consola · Carregar e ligar a consola · Caricare la batteria **e accendere la console**

Configurar la consola · Configurar a consola · Configurare la console

**Iniciar programas Carregar as aplicações Avviare i software**

Conectarse a internet · Ligar à Internet · Collegarsi a Internet

**IMPORTANTE:** Dada la importancia de la configuración de la consola, un adulto debe ocuparse de ella si la consola va a ser usada por un niño. Lee detenidamente la sección de información sobre salud y seguridad del manual de la consola antes de usarla, y sigue atentamente todas las instrucciones.

**IMPORTANTE:** Devido à importância das definições da consola, deverá ser um adulto a configurá-las, caso esta se destine a ser utilizada por crianças; Antes de utilizar a consola, leia a secção Informações sobre Saúde e Segurança no manual de instruções e siga as instruções com atenção.

**IMPORTANTE:** vista l'importanza delle Impostazioni della console, se la console verrà usata da bambini piccoli, queste devono essere configurate da un adulto. Prima dell'uso leggere attentamente le Informazioni per la salute e la sicurezza incluse nel manuale di istruzioni della console e seguire sempre le indicazioni in esse riportate.

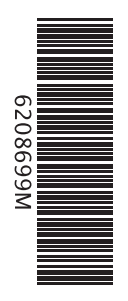

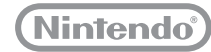

MKA-SPR-S-EUB-C3

### **Contents**

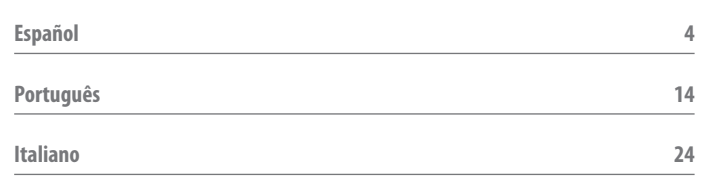

# **INFORMACIÓN IMPORTANTE PARA PADRES Y TUTORES (LÉASE ATENTAMENTE)**

**La consola Nintendo 3DS™ XL ofrece muchas posibilidades de entretenimiento, pero puede que no todas ellas sean adecuadas para niños. Sigue estos pasos para asegurarte de que tu hijo usa la consola de manera segura.**

**Al realizar la configuración inicial de la consola Nintendo 3DS XL, se te pedirá que configures el control parental. Toca ACEPTAR para configurarlo y sigue las instrucciones que verás en pantalla.** 

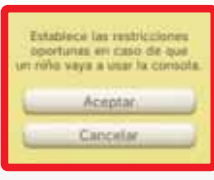

**Elige una contraseña para evitar que tu hijo pueda cambiar los ajustes que realices. Sigue estas instrucciones para configurar los distintos ajustes:**

- **Toca CLASIFICACIÓN POR EDADES para poder restringir los juegos a los que podrá jugar tu hijo de acuerdo con su edad.**
- **Toca NAVEGADOR DE INTERNET para evitar que tu hijo tenga acceso a internet.**
- **Toca SERVICIOS DE COMPRA DE NINTENDO 3DS para restringir el uso de Nintendo eShop y otros servicios de compra de Nintendo 3DS por parte de tu hijo.**
- **Toca IMÁGENES 3D para desactivar la función 3D. El uso de la función 3D podría dañar la vista de los niños de seis años o edad inferior. Se recomienda encarecidamente que solo los niños de edad superior a seis años usen la función 3D.**
- **Toca MIIVERSE para restringir las funciones de Miiverse™.**
- **Toca INTERCAMBIO DE AUDIO, IMÁGENES, VÍDEO Y TEXTO para evitar que tu hijo pueda enviar y recibir fotos, imágenes, grabaciones, vídeos o textos.**
- **Toca COMUNICACIÓN EN LÍNEA CON OTROS USUARIOS para evitar cualquier tipo de comunicación en línea mientras tu hijo juega.**
- **Toca STREETPASS para desactivar la función StreetPass™, que permite el intercambio automático de fotos, imágenes, vídeos y otros contenidos entre dos consolas de la familia Nintendo 3DS™ que estén cerca una de la otra.**
- **Toca REGISTRO DE AMIGOS para impedir registrar nuevos amigos. Ten en cuenta que los amigos registrados podrán ver el estado de conexión de tu hijo e intercambiar mensajes y otros contenidos con él.**
- **Toca MODO DESCARGA DS para evitar que tu hijo descargue demos de programas de Nintendo DS™ o juegue partidas multijugador usando la comunicación inalámbrica local.**
- **Toca REPRODUCCIÓN DE VÍDEOS DISTRIBUIDOS para restringir los vídeos distribuidos que puede ver tu hijo.**

#### **Asegúrate de tocar CONFIRMAR para guardar los ajustes.**

**Para establecer o cambiar los ajustes del control parental después de realizar la configuración inicial de la consola, accede a la configuración de la consola en el menú HOME y selecciona CONTROL PARENTAL.** 

**Por último, también es posible restringir el uso de los servicios de Nintendo Network en ordenadores, teléfonos móviles y otros dispositivos. La opción se ofrecerá automáticamente al crear o vincular un Nintendo Network ID, y puede cambiarse en cualquier momento con solo tocar USAR DESDE UN ORDENADOR U OTRO DISPOSITIVO en los ajustes del Nintendo Network ID. Para asegurarte de que tu hijo no pueda cambiar los ajustes, no olvides configurar y activar el control parental, tal y como se explica más arriba.**

#### **Gracias a estas opciones, tu hijo podrá disfrutar de la consola Nintendo 3DS XL de manera segura.**

# **Índice**

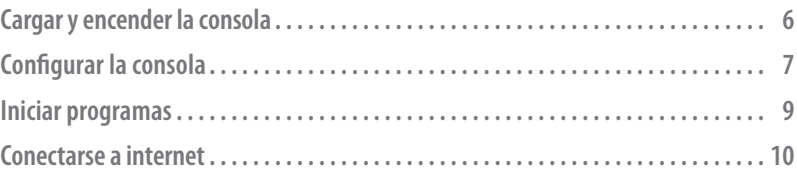

# **Deberás tener a mano:**

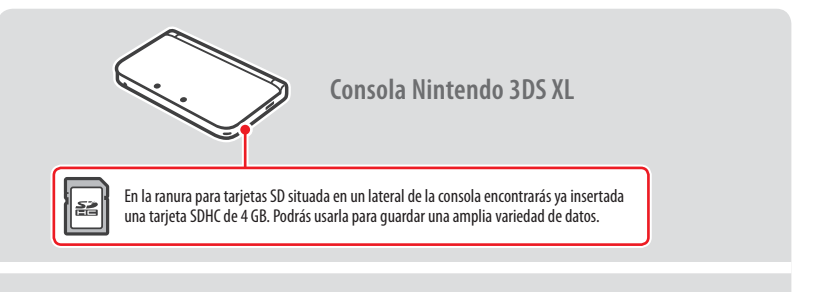

**Lápiz de Nintendo 3DS XL** (El lápiz está dentro del hueco situado en un lateral de la consola.)

**Nota**

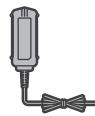

**Esta caja no incluye adaptador de corriente.**

Para recargar tu consola, necesitas el adaptador de corriente de Nintendo 3DS (WAP-002(EUR)) (se vende por separado).

También puedes utilizar el adaptador de corriente incluido con las consolas Nintendo 3DS, Nintendo 2DS™, Nintendo DSi™ y Nintendo DSi™ XL.

Adaptador de corriente incluido con las consolas Nintendo 3DS, Nintendo 2DS, Nintendo DSi y Nintendo DSi XL Bloque de alimentación incluido con las consolas Nintendo DS y Nintendo DS™ Lite

# **Cargar y encender la consola**

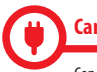

### **Carga la consola**

Conecta el adaptador de corriente a la consola como se muestra en la ilustración para cargarla.

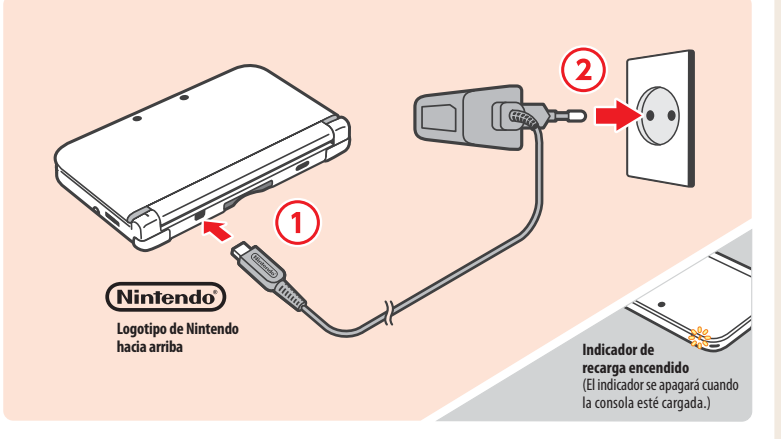

#### **Enciende la consola**

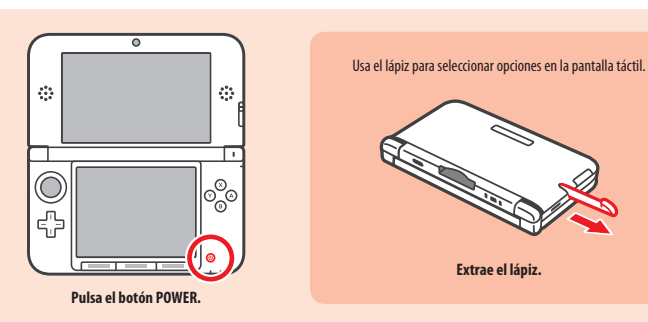

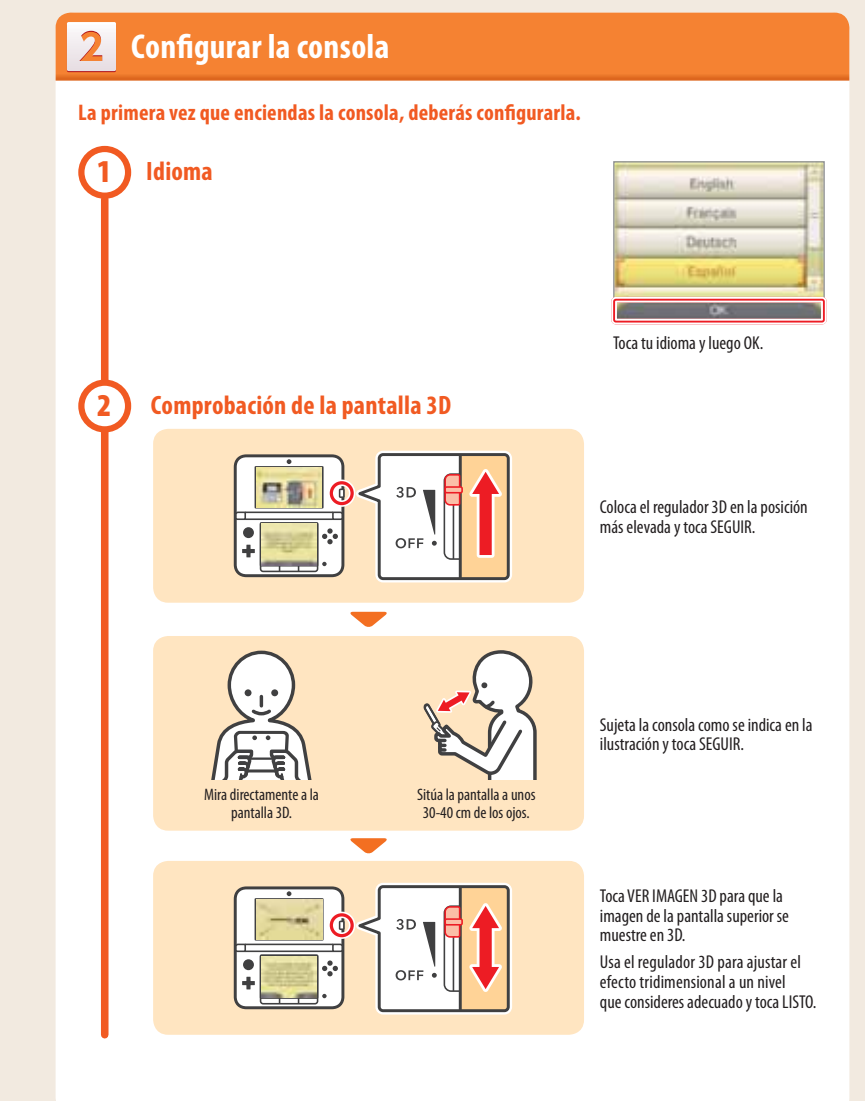

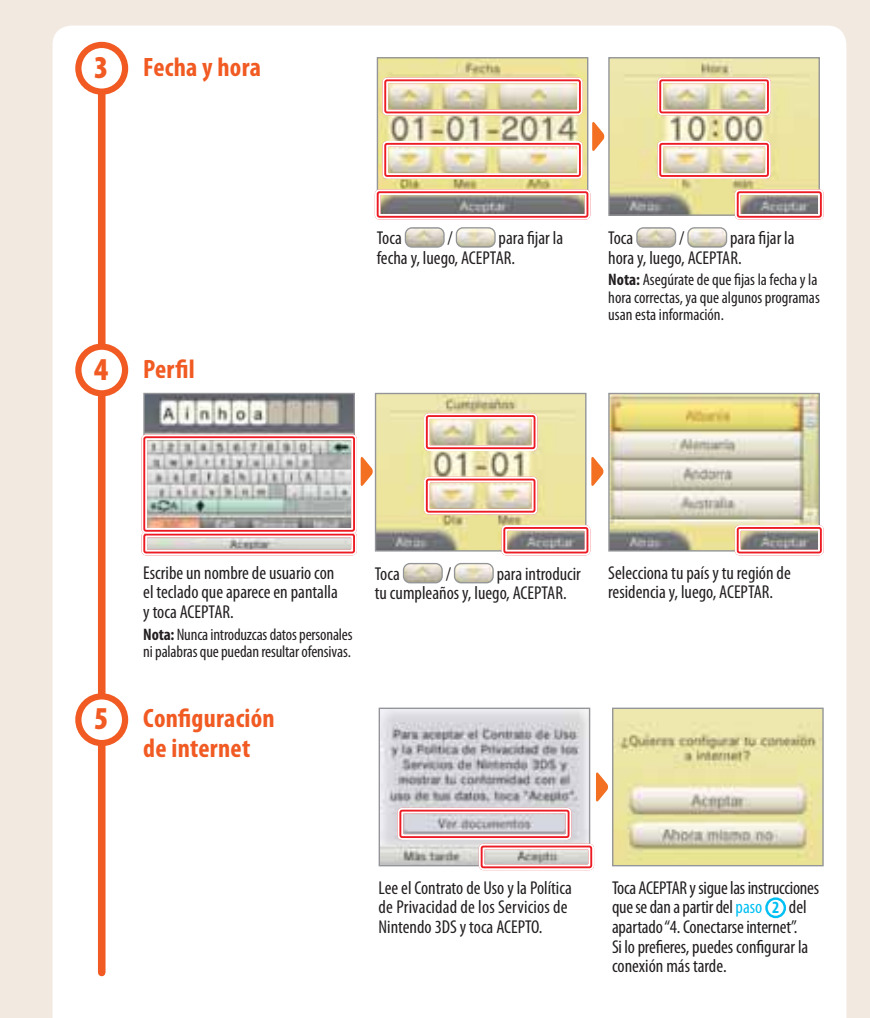

# **Control parental**

**6**

Utiliza el control parental para restringir el acceso a ciertos programas y funciones que podrían resultar inadecuadas para los niños. Para más información, consulta la sección "Información importante para padres y tutores" que encontrarás al principio de esta guía.

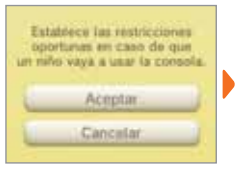

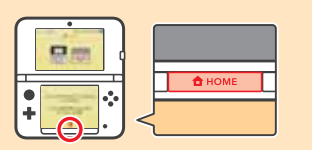

Toca ACEPTAR para comenzar con los ajustes.

Al terminar la configuración, pulsa el botón HOME para abrir el **menú HOME**.

### 3 **Iniciar programas 1 Inserta la tarjeta de juego Comprueba cómo están orientadas la tarjeta y la consola.** La consola Nintendo 3DS XL puede utilizarse con juegos y programas diseñados para Nintendo 3DS, así como para Nintendo DS y Nintendo DSi. Antes de insertar o extraer una tarjeta de juego, asegúrate de que la consola Nintendo 3DS XL está apagada o de que el **menú HOME** está abierto y ningún programa está suspendido. **2Inicia el programa**  $\bullet$   $\bullet$   $\bullet$   $\bullet$   $\bullet$   $\bullet$   $\bullet$ Toca el icono del programa que quieres usar y toca ABRIR. MASIO KART 7 **Notas: Nickonsto** • Consulta el manual del programa para saber cómo utilizarlo. Si el programa tiene un manual electrónico, toca MANUAL para abrirlo. • Los títulos de Nintendo 3DS son los únicos que podrán ofrecer imágenes 3D. Los títulos de Nintendo DS y Nintendo DSi no ofrecen contenido en 3D. Mariast Abrit

# **Conectarse a internet**

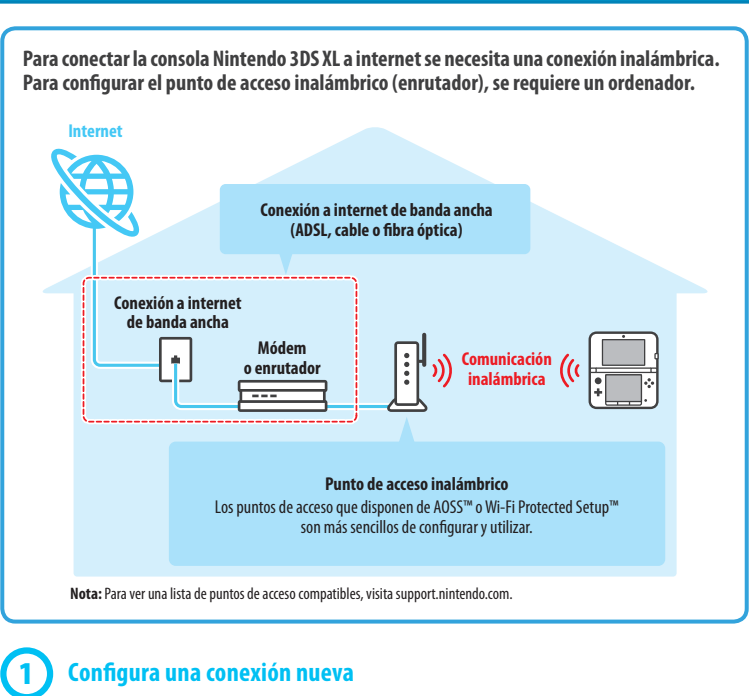

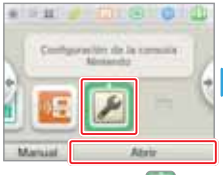

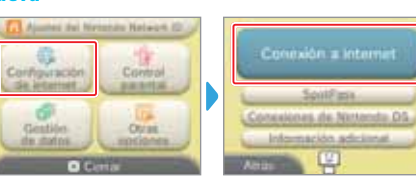

En el **menú HOME**, toca y luego ABRIR.

Toca CONFIGURACIÓN DE INTERNET. Toca CONEXIÓN A INTERNET.

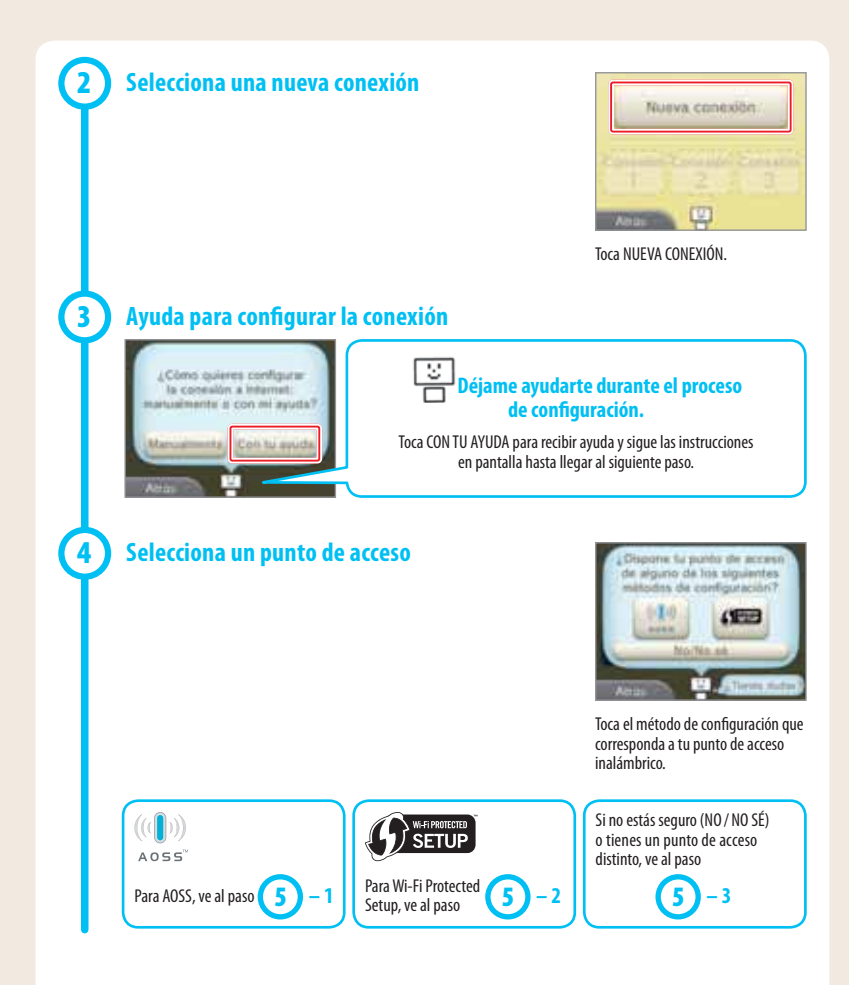

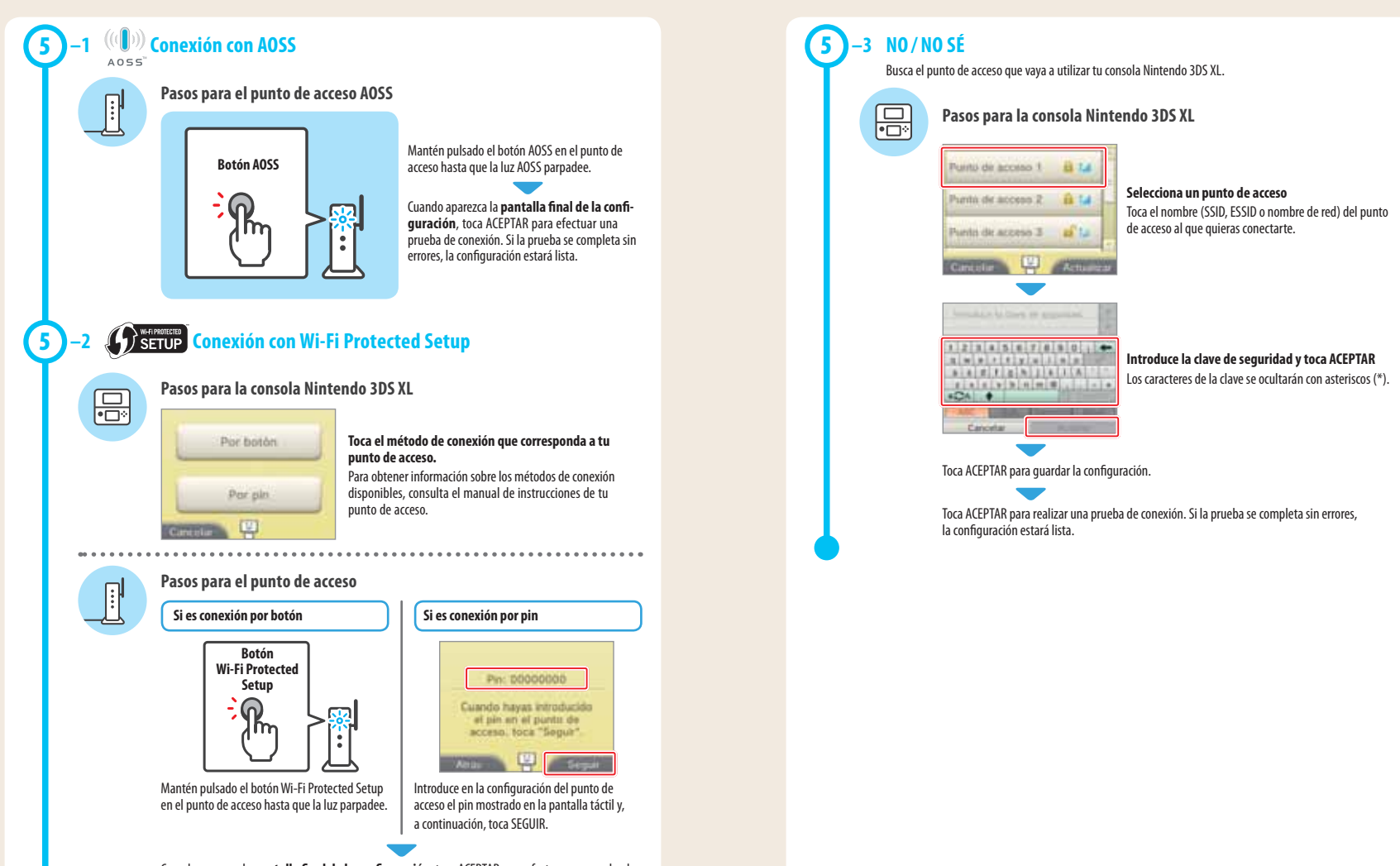

Cuando aparezca la **pantalla final de la configuración**, toca ACEPTAR para efectuar una prueba de conexión. Si la prueba se completa sin errores, la configuración estará lista.

# **INFORMAÇÃO IMPORTANTE PARA OS PAIS LEIA, POR FAVOR!**

**A Consola Nintendo 3DS™ XL oferece uma variedade de funcionalidades fantásticas, mas nem todas poderão ser adequadas a crianças. Preparámos medidas especiais para tornar a Consola Nintendo 3DS XL segura para as crianças.**

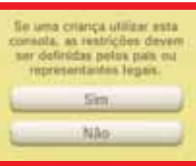

**Durante a configuração inicial da Consola Nintendo 3DS XL, ser-lhe-á pedido que configure as definições do Controlo Parental. Toque em SIM para começar e siga as instruções apresentadas no ecrã.**

**Escolha um código PIN para garantir que as crianças não alteram as definições que configurou.**

**Siga as instruções abaixo para definir restrições específicas.**

- **Toque em CLASSIFICAÇÃO ETÁRIA para restringir os jogos que as crianças poderão jogar com base na classificação etária.**
- **Toque em NAVEGADOR DE INTERNET para impedir que as crianças naveguem na Internet.**
- **Toque em SERVIÇO DA LOJA NINTENDO 3DS para restringir o acesso das crianças à Nintendo eShop e a quaisquer outros serviços de compras online da Nintendo 3DS.**
- **Toque em IMAGENS 3D para desativar a função 3D. A utilização da função 3D por crianças com idade igual ou inferior a seis anos poderá provocar danos na visão. É altamente recomendado que apenas as crianças com mais de seis anos utilizem a consola no modo 3D.**
- **Toque em MIIVERSE para restringir a funcionalidade do Miiverse™.**
- **Toque em PARTILHAR IMAGENS/ÁUDIO/VÍDEO/TEXTO LONGO para impedir que as crianças enviem e recebam fotos, imagens, sons, vídeos e mensagens longas.**
- **Toque em INTERAÇÃO ONLINE para impedir que as crianças estabeleçam qualquer comunicação online em jogos.**
- **Toque em STREETPASS para desativar o StreetPass™. O StreetPass permite a partilha automática de fotos, imagens, vídeos e outros conteúdos entre duas Consolas Nintendo 2DS™ e Nintendo 3DS™ que estejam próximas uma da outra.**
- **Toque em REGISTO DE AMIGOS para restringir o registo de novos amigos. Os amigos registados podem ver o estado online das crianças e trocar livremente mensagens e outros conteúdos com elas.**
- **Toque em MODO DOWNLOAD DS para impedir que as crianças descarreguem versões de demonstração da Nintendo DS™ e que utilizem jogos multijogador através da comunicação local sem fios.**
- **Toque em VER VÍDEOS DISTRIBUÍDOS para restringir os vídeos distribuídos que as crianças poderão ver.**

**Certifique-se de que seleciona CONCLUÍDO para guardar as suas definições.**

**Para utilizar o Controlo Parental ou alterar as definições depois da configuração inicial ter sido concluída, abra as Definições da Consola a partir do Menu HOME e selecione CONTROLO PARENTAL.**

**Pode também restringir a utilização por parte de crianças de serviços da Nintendo Network, a partir de PCs, smartphones e outros dispositivos. Esta opção será automaticamente disponibilizada quando criar ou vincular uma Nintendo Network ID pela primeira vez, e pode ser alterada a qualquer altura se tocar em ACEDER A PARTIR DE PCs OU OUTROS DISPOSITIVOS nas Definições da Nintendo Network ID. Certifique-se também de que define um código PIN no Controlo Parental, como exemplificado em cima, para se assegurar que crianças não possam fazer alterações nas definições.** 

**Obrigado. Ao utilizar as opções disponibilizadas, as crianças poderão utilizar a Consola Nintendo 3DS XL em segurança.**

# **Índice**

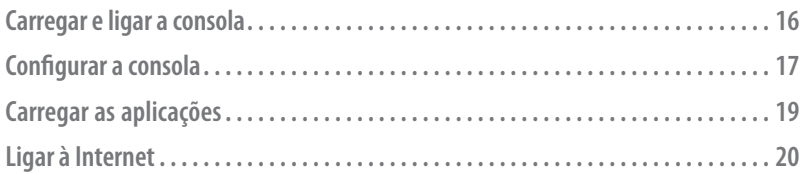

# **Componentes abrangidos por este guia:**

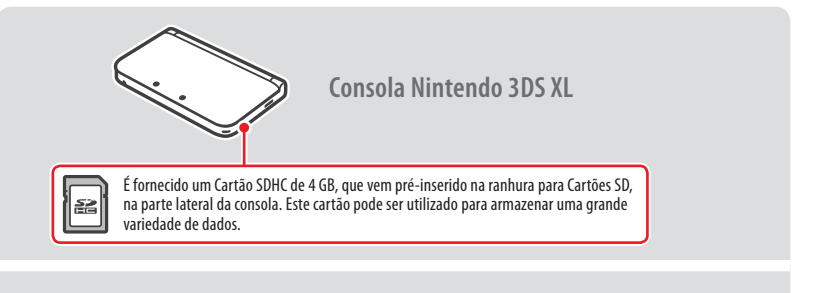

**Stylus Nintendo 3DS XL** (O stylus está localizado no suporte do stylus, na parte lateral da consola.)

**Nota**

**Esta embalagem não inclui um carregador.**

Para carregar a bateria da consola irá necessitar de um carregador da Consola Nintendo 3DS (WAP-002 (EUR)) (vendido em separado).

Poderá, igualmente, utilizar os carregadores das Consolas Nintendo 3DS, Nintendo 2DS, Nintendo DSi™ ou Nintendo DSi™ XL.

Carregadores da Nintendo 3DS/Nintendo 2DS/Nintendo DSi/Nintendo DSi XL

Carregadores da Nintendo DS/Nintendo DS™ Lite

# **Carregar e ligar a consola**

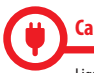

#### **Carregar a consola**

Ligue os acessórios, como mostra a figura abaixo, e carregue a consola.

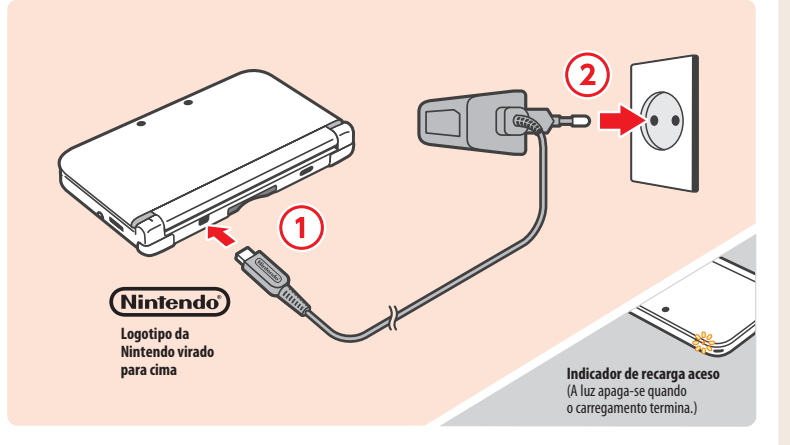

#### **Ligar a consola**

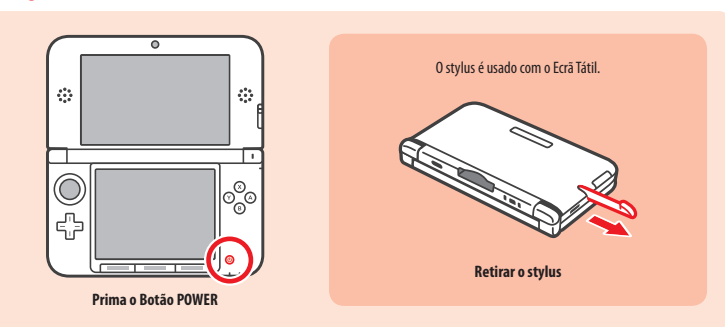

#### **Configurar a consola**  $\mathbf 2$

**É necessário configurar a consola depois de a ligar pela primeira vez.** 

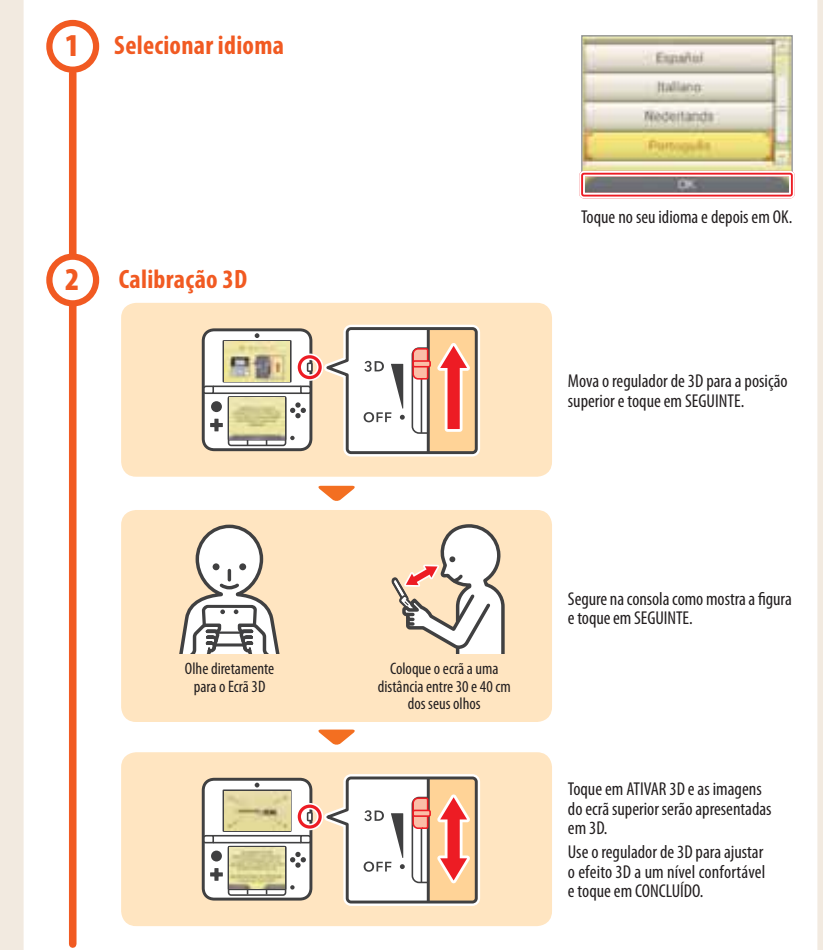

#### **Definir data e hora 3**

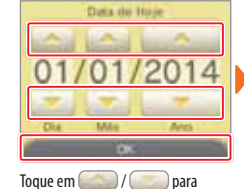

definir a data e toque em OK.

Data de Naurimento

Toque em / para definir a hora e toque em OK. **Nota:** Certifique-se de que introduz a data e hora corretas, tendo em conta que alguns títulos utilizam esta informação.

**COLLEGE** 

Horn Alice

### **Perfil**

**4**

**5**

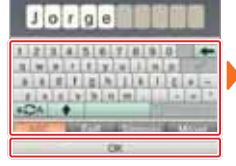

Insira o nome de utilizador, utilizando o teclado no ecrã, e toque em OK. **Nota:** Nunca insira quaisquer dados pessoais nem palavras ou frases ofensivas.

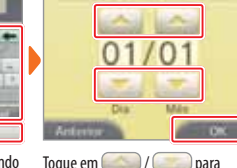

inserir a sua data de nascimento e toque em OK.

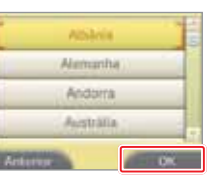

Selecione o país/região onde reside e toque em OK.

> Deseja configurar as suas Definicoles de travenet? Sim Mais Tarde

# **Ligar à Internet**

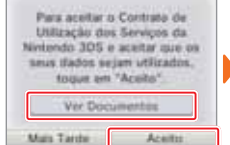

Leia o Contrato de Utilização dos Serviços e Política de Privacidade da Nintendo 3DS e toque em ACEITO.

Toque em SIM e siga as instruções apresentadas em "4. Ligar à Internet", começando pelo passo **2** . Se preferir, poderá efetuar esta configuração mais tarde.

# **6**

### **Configurar Controlo Parental**

Utilize o Controlo Parental para restringir as funcionalidades que não sejam adequadas para crianças. Para mais informações, consulte a secção "Informação Importante para os Pais" no início deste manual.

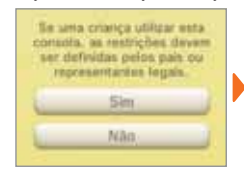

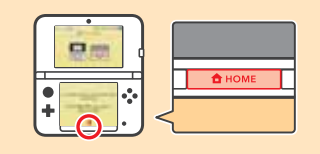

Toque em SIM para começar a definir restrições.

Para terminar a configuração, carregue no Botão HOME para apresentar o **Menu HOME**.

### 3 **Carregar as aplicações**

Mariast:

Abrit

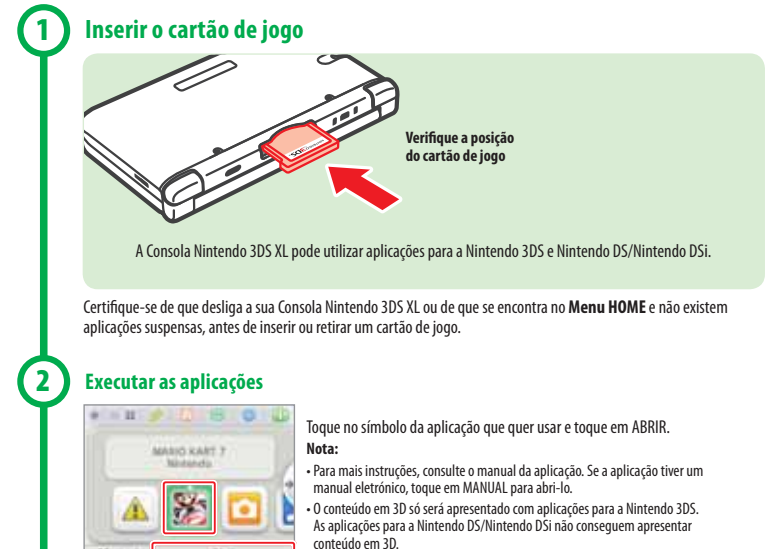

# **Ligar à Internet**

**É necessária uma ligação sem fios para ligar a sua Consola Nintendo 3DS XL à Internet. Precisa de um computador para configurar as definições no seu ponto de acesso sem fios (router).**

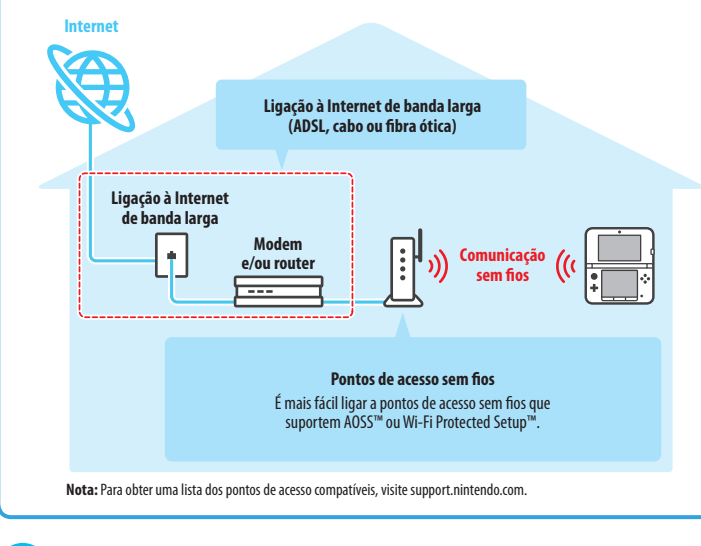

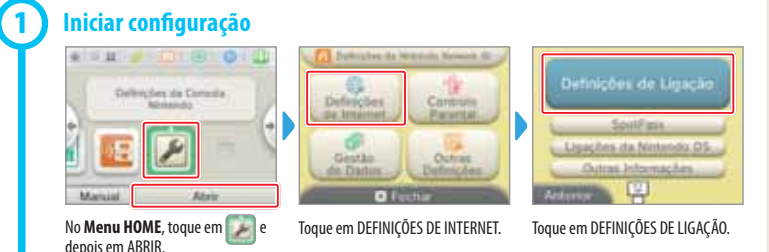

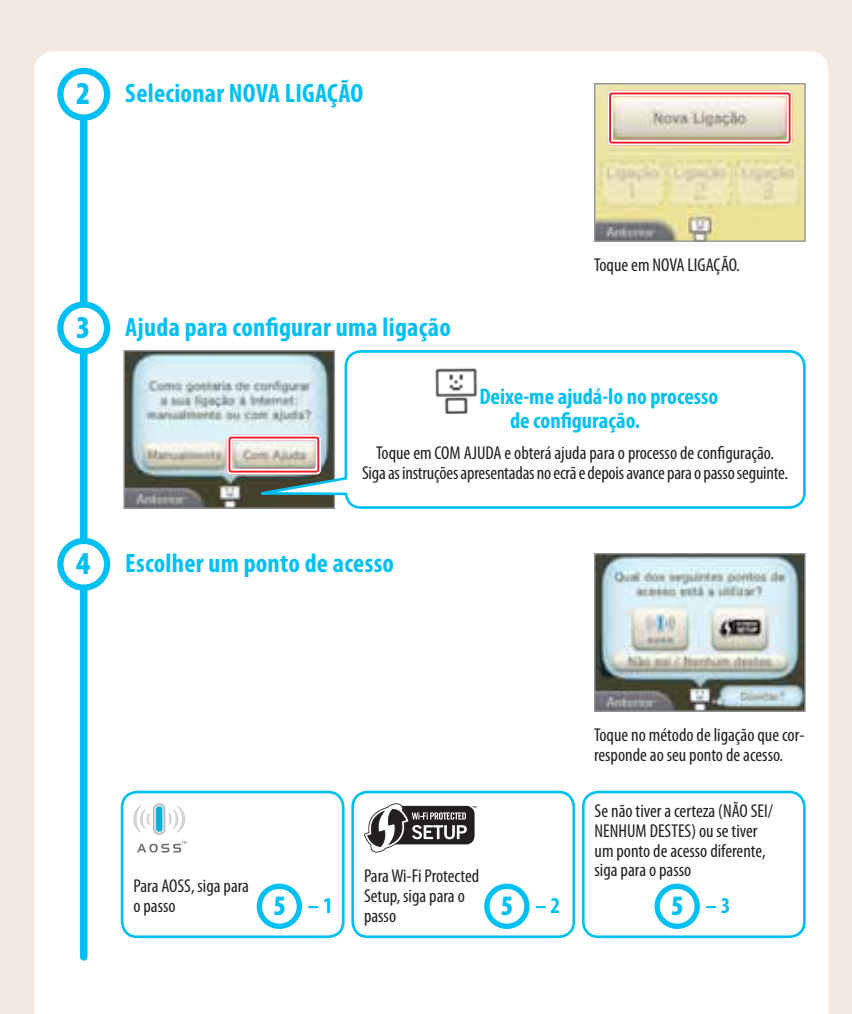

**20 21**

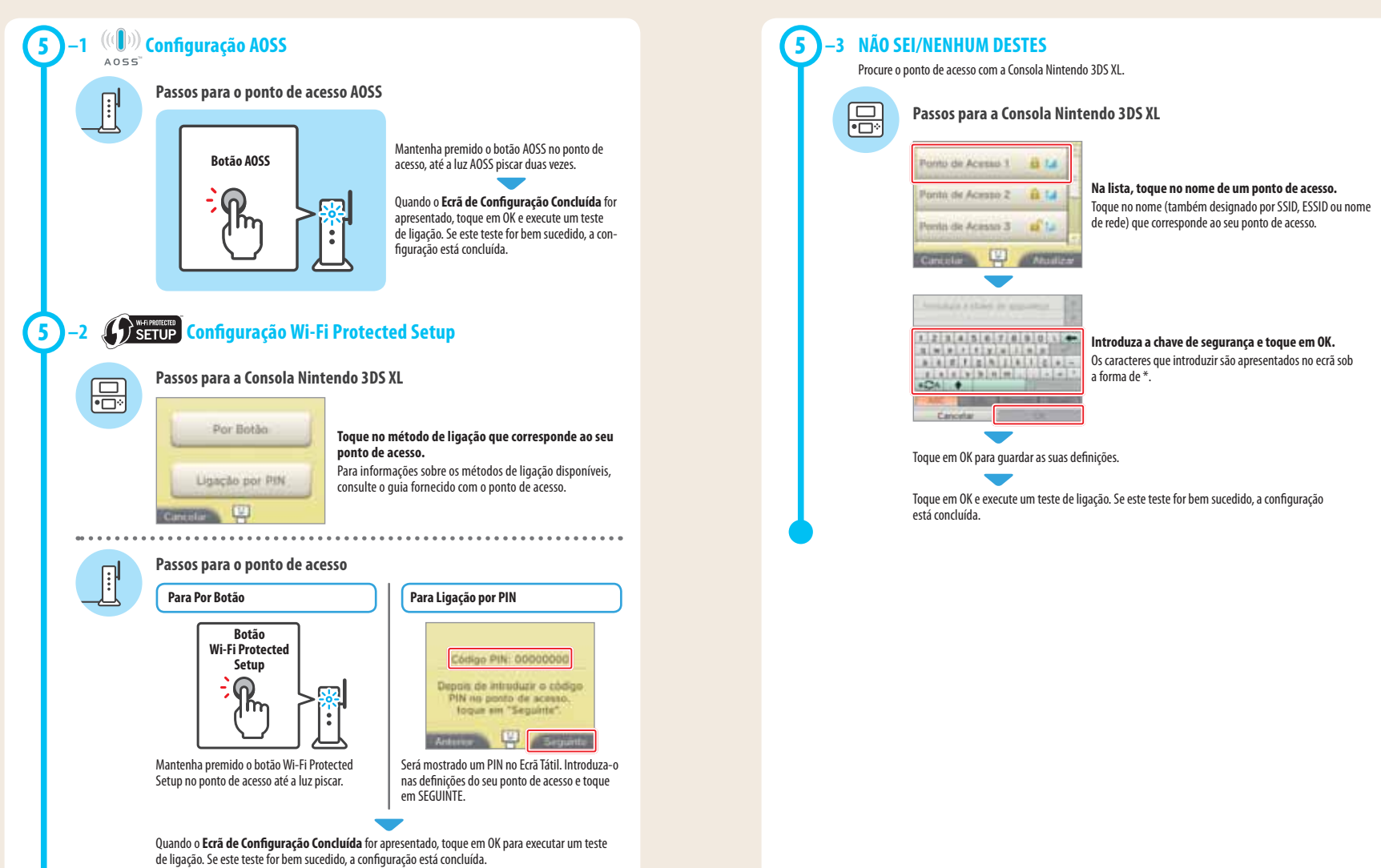

# **IMPORTANTI INFORMAZIONI PER I GENITORI LEGGERE ATTENTAMENTE!**

**La console Nintendo 3DS™ XL offre una vasta gamma di funzioni, ma è possibile che non tutte siano adatte ai bambini. In questo documento sono contenuti consigli e informazioni per rendere la console Nintendo 3DS XL sicura anche per i bambini.**

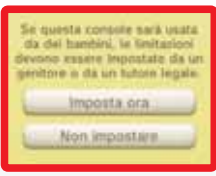

**Quando si configura la console Nintendo 3DS XL per la prima volta, è possibile impostare la funzione di filtro famiglia. ToccareIMPOSTA ORA e seguire le istruzioni a schermo. Scegliere un PIN per assicurarsi che i bambini non modifichino le impostazioni del filtro famiglia.**

**Per limitare l'uso di particolari funzioni, seguire le indicazioni riportate di seguito.**

- **Toccare CLASSIFICAZIONE PER ETÀ per limitare l'uso di software in base alla classificazione per età.**
- **Toccare BROWSER INTERNET per limitare l'uso del browser Internet.**
- **Toccare SERVIZI SHOP NINTENDO 3DS per limitare l'uso del Nintendo eShop e di altri servizi shop Nintendo 3DS.**
- **Toccare VISUALIZZAZIONE 3D per limitare l'uso della funzione 3D. L'uso della funzione 3D da parte di bambini di età uguale o inferiore ai sei anni può causare danni alla vista. Si raccomanda di far usare la console con la modalità 3D attivata solo a bambini di età superiore ai sei anni.**
- **Toccare MIIVERSE per limitare le funzionalità di Miiverse™.**
- **Toccare SCAMBIO DI IMMAGINI, REGISTRAZIONI, FILMATI e TESTI per limitare lo scambio di dati quali foto, immagini, registrazioni audio o video e testi lunghi.**
- **Toccare INTERAZIONE ONLINE per limitare la comunicazione online nei giochi.**
- **Toccare STREETPASS per disattivare la funzione StreetPass™. StreetPass permette lo scambio automatico di dati quali foto, immagini, video e altri contenuti tra due console Nintendo 2DS™/Nintendo 3DS™ che si trovano nelle vicinanze.**
- **Toccare REGISTRAZIONE AMICI per limitare la registrazione di nuovi amici. Gli amici registrati potrebbero vedere lo stato online dei bambini e il loro messaggio di stato, e scambiare con loro altri tipi di contenuti.**
- **Toccare DOWNLOAD DS per limitare il download di demo di software per Nintendo DS™ e la possibilità di giocare con altri utenti attraverso la comunicazione wireless locale.**
- **Toccare VIDEO DISTRIBUITI per limitare la visione dei video distribuiti.**
- **Assicurarsi di selezionare OK per salvare le impostazioni.**

**Per accedere al filtro famiglia o cambiare le impostazioni dopo la configurazione iniziale, accedere alle Impostazioni della console dal menu HOME e selezionare FILTRO FAMIGLIA.**

**Inoltre, è possibile limitare l'uso dei servizi Nintendo Network da parte dei bambini anche su PC, smartphone e altri dispositivi. Questa opzione viene visualizzata automaticamente quando si crea o si registra un Nintendo Network ID per la prima volta e può essere modificata in qualsiasi momento toccando ACCESSO DA PC O ALTRI DISPOSITIVI nelle Impostazioni Nintendo Network ID. Assicurarsi di avere impostato un PIN per il filtro famiglia come descritto in precedenza per evitare che i bambini possano modificare le impostazioni.**

**Grazie alle opzioni disponibili anche i bambini potranno divertirsi in modo sicuro con la console Nintendo 3DS XL.**

# **Indice**

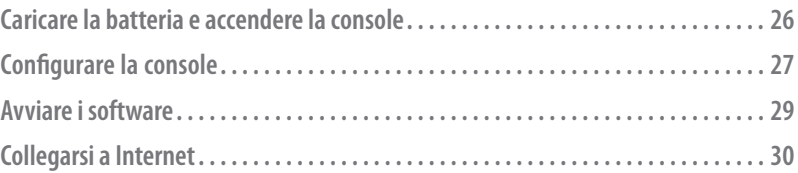

# **Elementi utilizzati:**

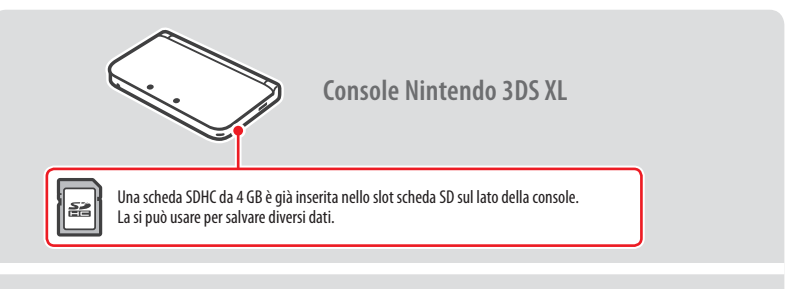

**Stilo per Nintendo 3DS XL** (Lo stilo è riposto nell'apposito alloggiamento sul lato della console)

**Nota**

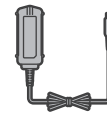

**Questa confezione non include un blocco alimentatore.**

Per ricaricare la console è necessario un blocco alimentatore per Nintendo 3DS (WAP-002(EUR)) (venduto separatamente).

È possibile utilizzare anche uno dei blocchi alimentatori acclusi alle console Nintendo 3DS, Nintendo 2DS, Nintendo DSi™ e Nintendo DSi™ XL.

Blocco alimentatore accluso a Nintendo 3DS/Nintendo 2DS/Nintendo DSi/ Nintendo DSi XL

Blocco alimentatore accluso a Nintendo DS/Nintendo DS™ Lite

# **Caricare la batteria e accendere la console**

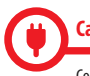

#### **Caricare la batteria**

Collegare gli elementi come mostrato nell'immagine seguente e caricare la batteria della console.

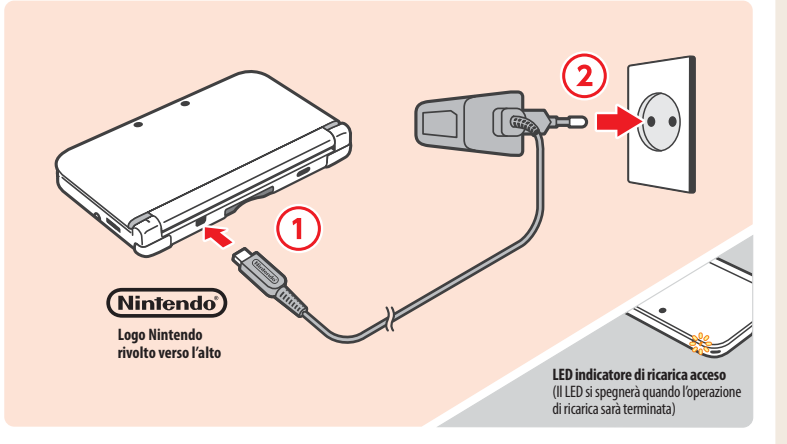

#### **Accendere la console**

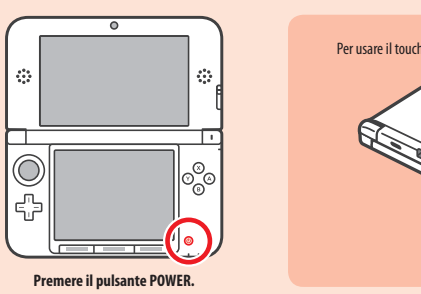

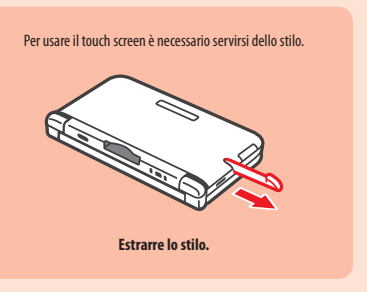

#### **Configurare la console**  $\mathbf 2$

#### **La prima volta che si usa la console, è necessario configurarla.**

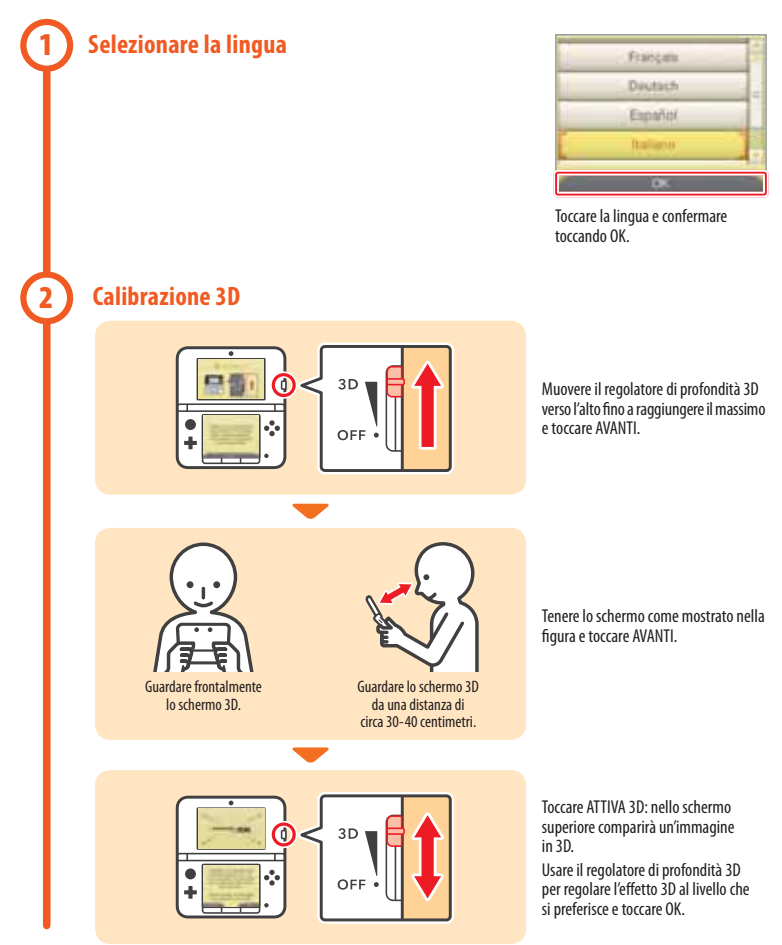

#### **Impostare data e ora**

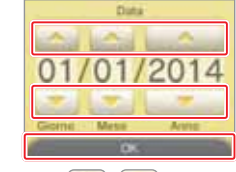

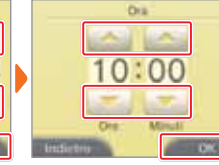

Toccare o per impostare la data e toccare OK.

Compleaner

Toccare o per impostare l'ora e toccare OK.

**Nota:** assicurarsi di inserire la data e l'ora corretta, poiché alcuni software sfruttano questa impostazione.

#### **Profilo**

**3**

**4**

**5**

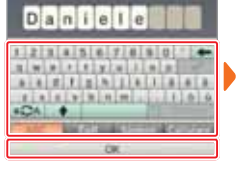

Inserire un nickname usando la tastiera a schermo e toccare OK. **Nota:** non inserire dati personali, né parole o frasi offensive.

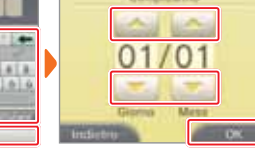

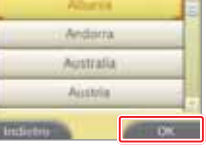

 $Toccare$  o per inserire la data di compleanno e toccare OK.

Toccare il proprio paese e la propria zona di residenza e toccare OK.

Vuoi impostare la tua.

Imposta ora

Imposta dopo

## **Collegarsi a Internet**

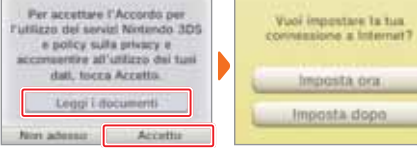

Leggere l'Accordo per l'utilizzo dei servizi Nintendo 3DS e policy sulla privacy e toccare ACCETTO.

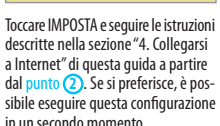

# **Configurare il filtro famiglia**

**6**

Impostare il filtro famiglia per limitare l'uso di funzioni che potrebbero non essere adatte ai bambini. Per maggiori informazioni, consultare la sezione "Importanti informazioni per i genitori" nella presente guida.

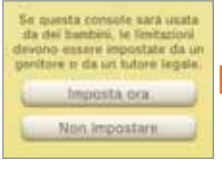

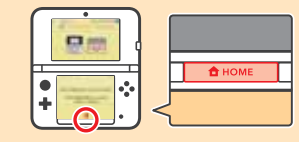

Toccare IMPOSTA ORA per cominciare a impostare le limitazioni.

Per terminare la configurazione, accedere al **menu HOME** premendo il pulsante HOME.

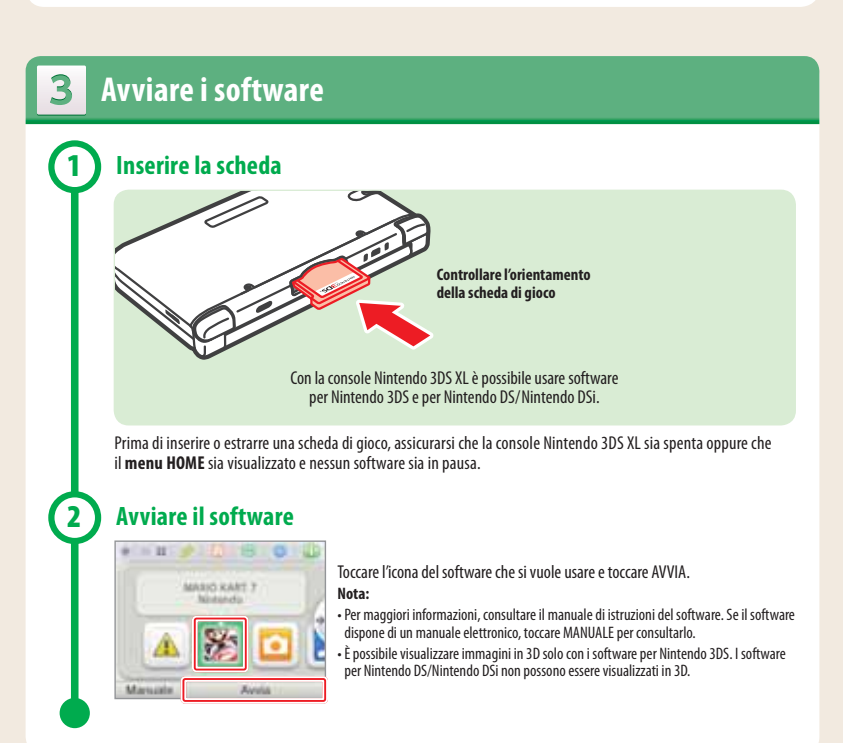

# **Collegarsi a Internet**

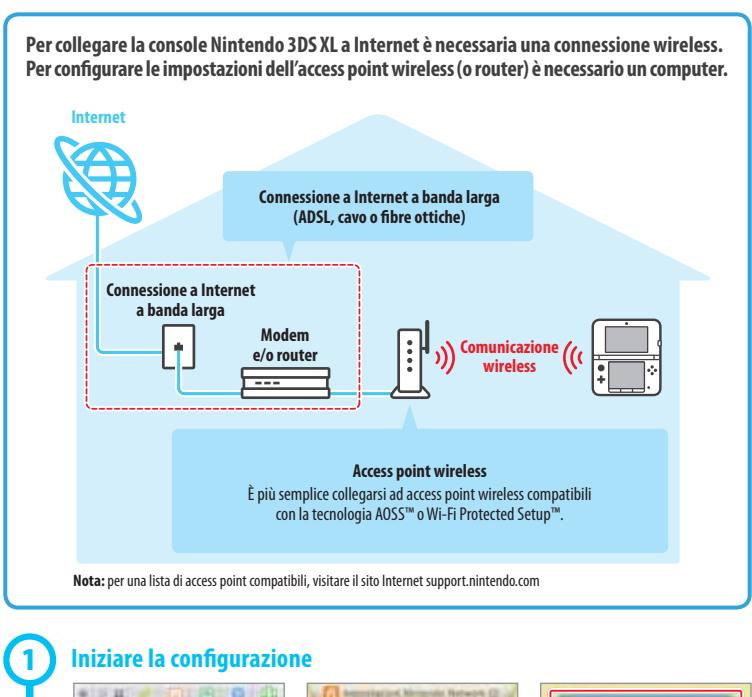

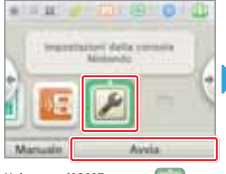

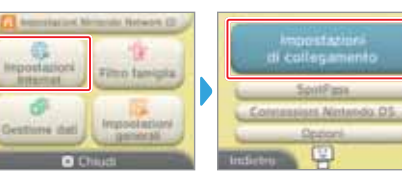

#### Nel **menu HOME**, toccare e poi AVVIA.

曲

di.

Toccare IMPOSTAZIONI INTERNET. Toccare IMPOSTAZIONI DI COLLEGA-MENTO.

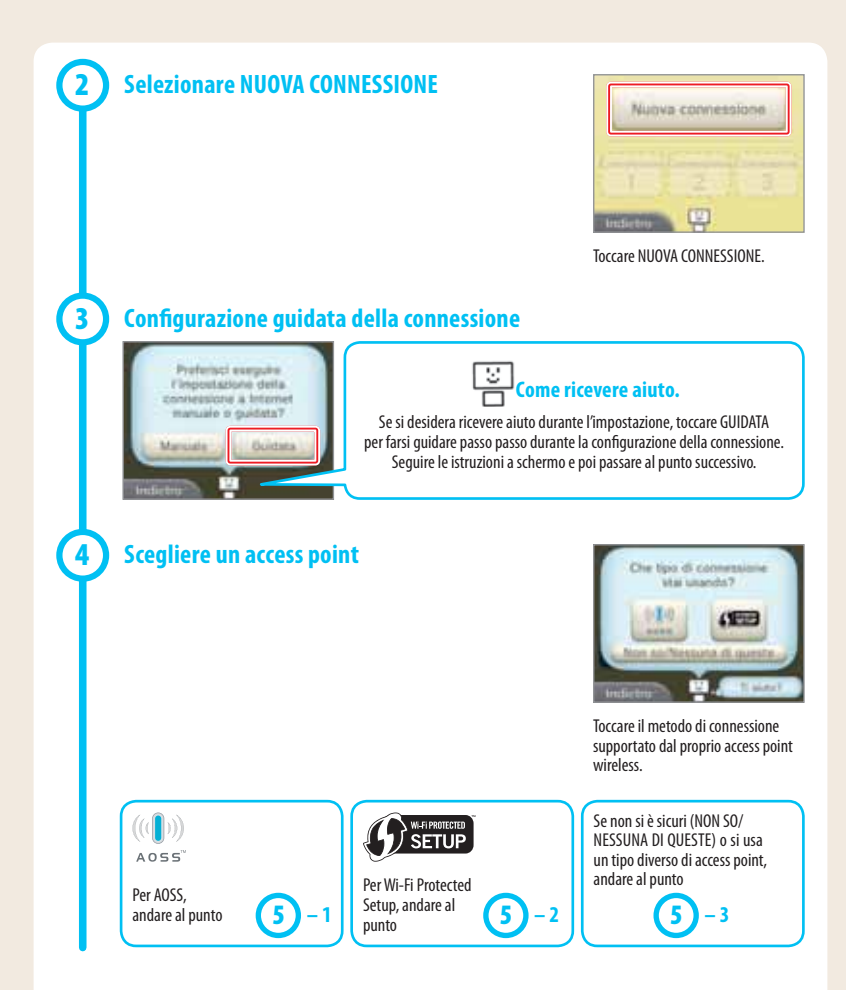

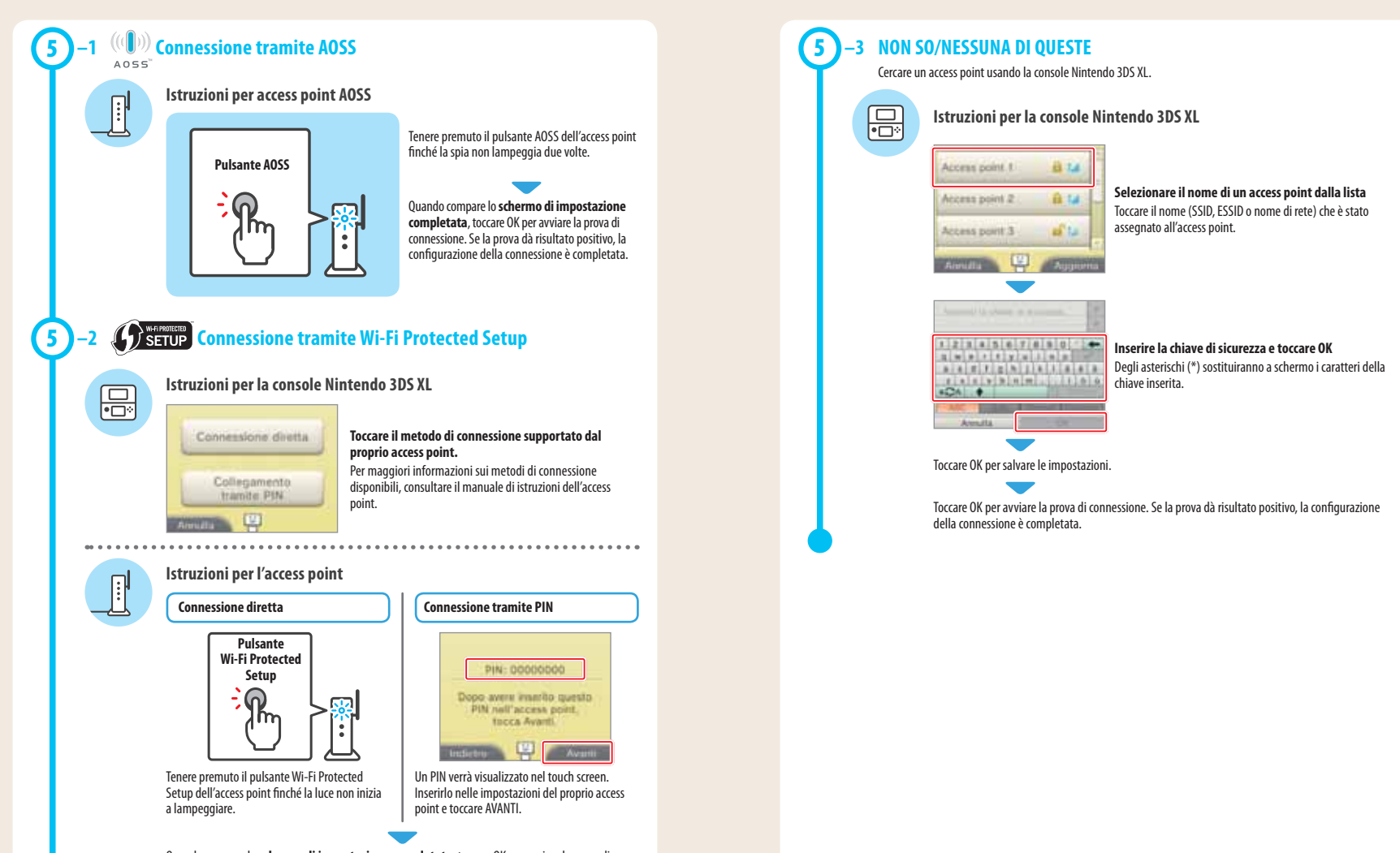

Quando compare lo **schermo di impostazione completata**, toccare OK per avviare la prova di connessione. Se la prova dà risultato positivo, la configurazione della connessione è completata.

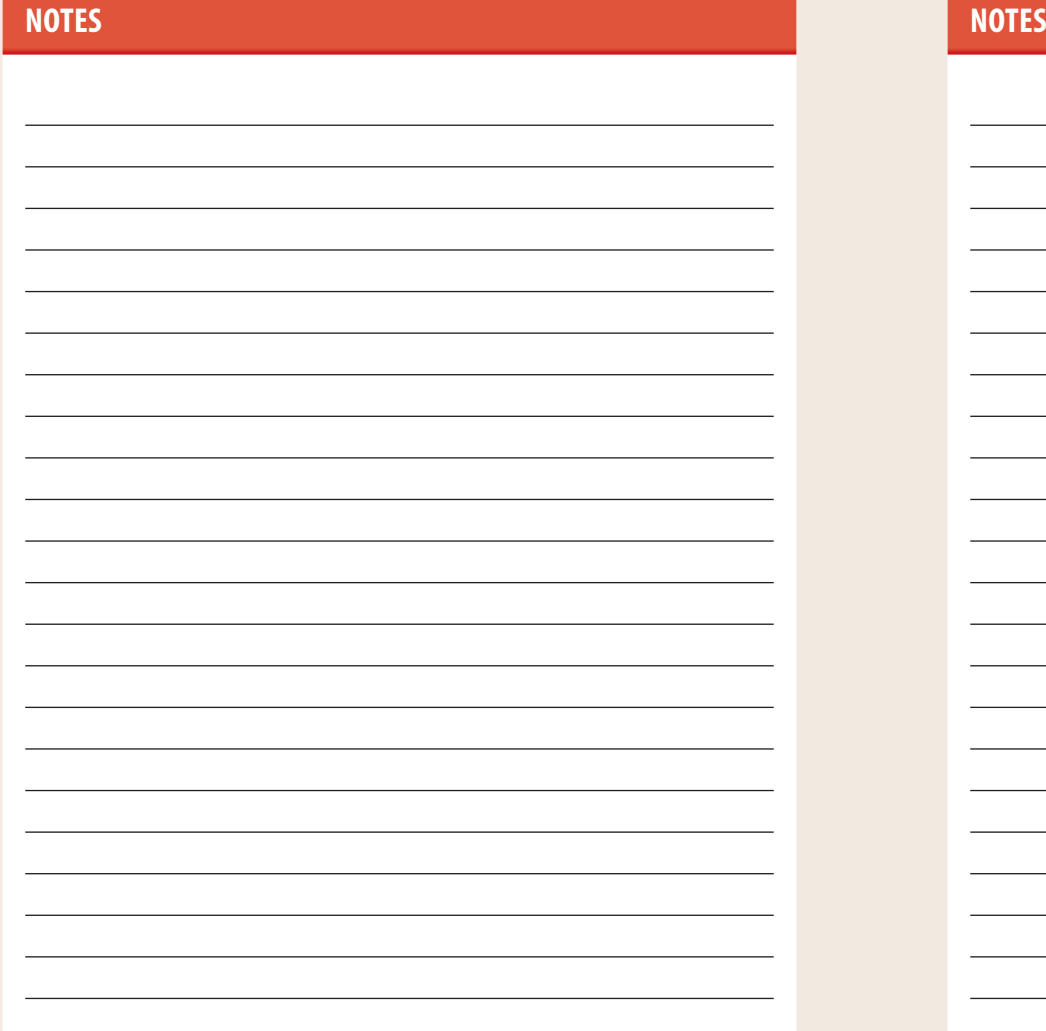

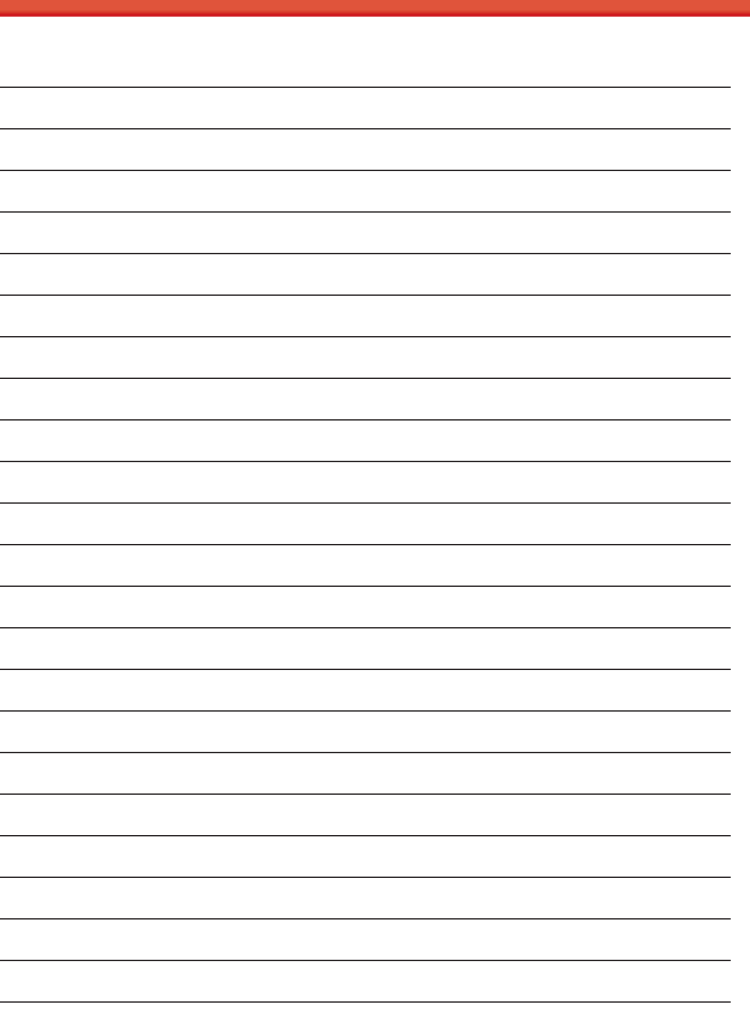